# SchoolCashOnline

### Fast. Safe. Convenient.

# Welcome to School Cash Online

#### What is School Cash Online?

School Cash Online is an online parent portal that offers a safe, fast and convenient way to pay for school activity fees. The portal is customized to meet your school's needs and allows you as a parent, to add your students, make payments, check current balance/account history, print or view receipts, and receive notifications about upcoming events.

#### Why Use School Cash Online?

With School Cash Online, you can pay all your student's school fees with the click of a button. Wherever. Whenever. Trips to the school to drop-off cash or sending your student with money will be a thing of the past. School Cash Online also enables you to keep track of your student's school items and activities.

#### Purchase these items and more online.

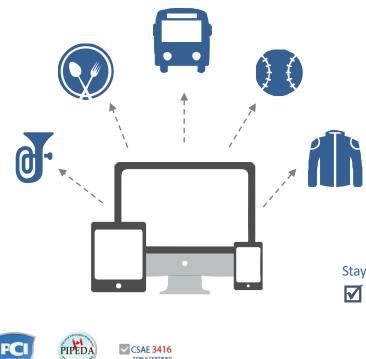

#### Which Payment Methods are Accepted?

#### **Credit Card**

Pay with Visa or MasterCard on School Cash Online by entering your credit card number, CVV number (the three digits on the back of your card), card expiry date, and billing information.

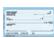

#### eCheck

An electronic version of a paper check used to make payments online. Anyone with a checking or savings account can pay by eCheck through School Cash Online.

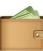

#### myWallet

An online wallet that can be loaded to hold funds and pay for your child's fees on School Cash Online. myWallet also allows you to allocate funds to pay for school fees at a later date, as you would with a gift card.

#### How to Register

Follow these instructions to create your School Cash Online account today.

Create Your Profile:

Go to https://ASD-S.schoolcashonline.com/ and click on "Get Started Today".

#### Confirm Your Email:

Check your inbox for the email confirmation and click on the link inside. Sign in with your new login details.

Stay connected by selected "Yes" to email notifications about upcoming fees.
I want to receive email notifications for new fees assigned to my student and updates on school-related activities.

Add a Student Click "Add Stud

### Click "Add Student" and fill in the required fields with your child's details.

## For more information contact Parent Helpdesk at parenthelp@schoolcashonline.com or 1.866.961.1803

© 1996 - 2016 KEV Group